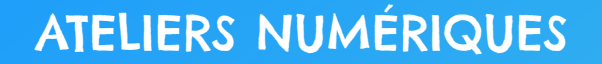

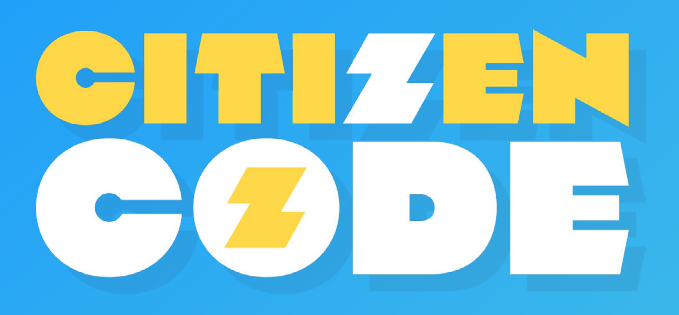

FICHE PÉDAGOGIQUE

# Parcours PIXEL ART : Découvrir le Pixel Art et s'initier à GleamCode

**Âge :** 6 -12 ans **Niveaux :** Cycle 2 et 3

### RÉSUMÉ DU PARCOURS NUMÉRIQUE :

**> Citizen Code Junior "Découvrir le Pixel Art et s'initier à GleamCode"** est un parcours numérique clés en main, offrant aux acteurs éducatifs un accompagnement guidé des enfants de 6 à 12 ans sur une thématique atypique de la culture numérique : le pixel art. Ce parcours comprend deux parties. Une première partie est consacrée à l'introduction du pixel et son importance dans les productions numériques, telles que les jeux vidéos, suivie de la découverte du pixel art, une discipline artistique qui consiste à créer des œuvres d'art à partir de pixels. Une seconde partie est dédiée à la pédagogie active, en proposant aux enfants d'exprimer et de développer leurs compétences artistiques et numériques pour créer une œuvre de pixel art avec GleamCode.

### OBJECTIFS PÉDAGOGIQUES DU PARCOURS :

- **>** Découvrir le pixel, ses utilisations numériques et artistiques via le pixel art.
- **>** Etre capable de reconnaître des œuvres de pixel art et de créer son œuvre de pixel art à l'aide d'un outil numérique.

### THÈMES ABORDÉS :

- **>** Qu'est-ce que le pixel ? Quel lien y a-t-il entre le pixel et la résolution des images numériques ?
- **>** Quelle est la place du pixel dans l'histoire des premiers jeux vidéo ?
- **>** Le pixel art : comment les artistes se sont-ils inspirés du pixel dans leurs œuvres ?

### MODALITÉS PÉDAGOGIQUES :

Le parcours **Citizen Code Junior "Découvrir le Pixel Art et s'initier à GleamCode"** propose une expérience ludique et interactive accessible en ligne et destinée à être déployée auprès d'enfants de 6 à 12 ans, en présentiel ou distanciel, dans un cadre scolaire, périscolaire ou extrascolaire. En contexte scolaire ou périscolaire, un animateur peut utiliser le parcours comme un support à son intervention, en s'appuyant sur la proposition de déroulé pédagogique détaillée ci-dessous ou bien proposer aux enfants de réaliser le parcours en autonomie, avec un casque audio, en se laissant guider écran par écran.

### LIEN AVEC LES PROGRAMMES SCOLAIRES :

Les activités proposées s'inscrivent pleinement dans le cadre de référence des compétences numériques (CRCN) de l'Education nationale. Ce parcours est également au croisement des attendus des programmes scolaires de cucle 2 et de cucle 3 en ce qui concerne les enseignements artistiques (arts plastiques et histoire des arts), de science et technologie.

#### **Cycle 2 : Art plastiques**

- **>** Représenter le monde environnant ou donner forme à son imaginaire en explorant la diversité des domaines (dessin, collage, modelage, sculpture, photographie ...).
- **>** Mener à terme une production individuelle dans le cadre d'un projet accompagné par le professeur.
- **>** S'approprier quelques œuvres de domaines et d'époques variés appartenant au patrimoine national et mondial.
- **>** S'ouvrir à la diversité des pratiques et des cultures artistiques.

### **Cycle 3 : Sciences et technologie**

**>** Repérer les évolutions d'un objet dans différents contextes (historique, économique, culturel) :

- L'évolution technologique (innovation, invention, principe technique).

#### **Histoire de l'art et arts plastiques :**

- **>** Expérimenter, produire et créer :
	- Représenter le monde environnant ou donner forme à son imaginaire en explorant divers domaines (dessin, collage, modelage, sculpture, photographie, vidéo...).

- Intégrer l'usage des outils informatiques de travail de l'image et de recherche d'information, au service de la pratique plastique.

- **>** Analyser :
	- Dégager d'une œuvre d'art, par l'observation ou l'écoute, ses principales
	- caractéristiques techniques et formelles.
- **>** Situer :
	- Relier des caractéristiques d'une œuvre d'art à des usages ainsi qu'au contexte historique et culturel de sa création.

### LIEN AVEC LES COMPÉTENCES DU CRCN :

**Création de contenu (niveau 2) > Développer des documents visuels et sonores :**

**>** Produire et enregistrer un document multimédia.

#### **Programmer :**

**>** Réaliser un programme simple.

### DURÉE DE L'ATELIER : 60 minutes

## MATÉRIEL NÉCESSAIRE :

- **>** Un ordinateur connecté
- **>** Un vidéoprojecteur ou TNI
- **>** Un ordinateur ou une tablette par personne ou par binôme
- **>** 1 casque audio par personne

### DÉROULÉ PÉDAGOGIQUE DU PARCOURS :

### Partie 1 : Découvrir le pixel et sa place dans les productions numériques et artistiques. (30 minutes)

**Étape 1 : Introduction à la notion de donnée informatique. (3 minutes)** 

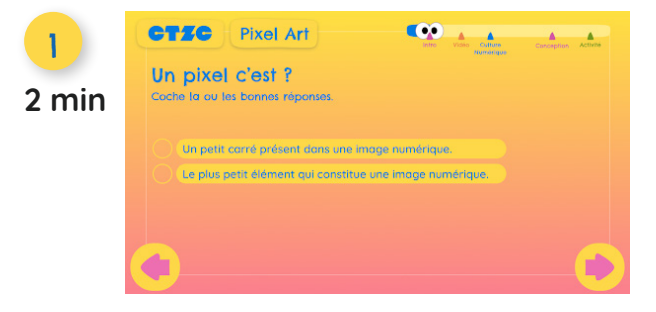

**Instructions :** Lisez la question et les propositions de réponse.

**Réponse :** "Les deux réponses sont justes : un pixel est le plus petit élément d'une image numérique ou d'un écran. Il est si petit qu'on le voit à peine à l'œil nu ! Il prend la forme d'un petit carré.".

**Point d'approfondissement :** Vous pouvez ensuite inviter les enfants à réfléchir à la définition du pixel et ainsi faire émerger leurs représentations mentales associées.

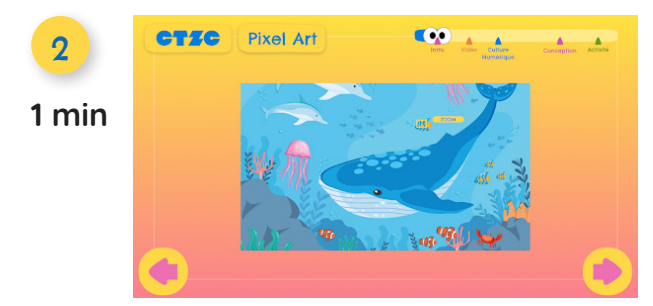

Pour clôre l'introduction, vous pouvez interroger les enfants sur ce qu'il se passe si on zoome progressivement sur une partie de l'image. Cette question permet de faire le lien entre le pixel et la résolution d'une image (notion qui sera abordée plus précisément dans la suite du parcours).

**Réponse :** "Si on zoome dans l'image ou dans l'écran, on finit par voir un quadrillage avec plein de petits carrés, donc plein de pixels. Parfois, les images ne sont pas nettes : c'est qu'elles ne contiennent pas assez de pixels !".

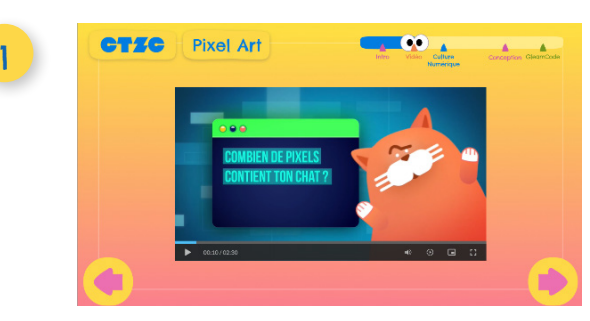

### **Étape 2 : Vidéo : "Combien de pixels contient ton chat ?" (2 min 30 s)**

#### **Concepts clefs :**

- **>** Un pixel est une élément d'une image (contraction des mots anglais "picture" et "element").
- **>** Une image est constituée d'un nombre important de pixels (plusieurs millions de pixels).
- **>** Prendre une photo revient à découper une image en pixels. C'est en recollant les pixels les uns aux autres que l'on peut visualiser la photographie.
- **> Définition d'une image :** au plus une image contient de pixels, au mieux elle est définie.
- **>** Présentation de deux artistes du numérique.

### **Étape 3 : Culture numérique : le pixel art (10 min)**

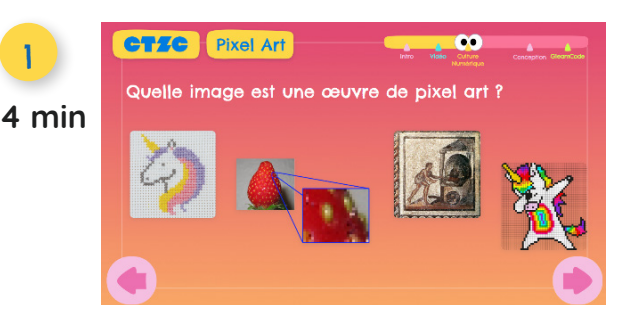

**Réponse :** Une œuvre de pixel art est composée de pixels, mais un ensemble de pixels ne forme pas nécessairement une œuvre de pixel art. Ici, la réponse attendue était la Licorne qui Dab.

**Point d'approfondissement :** Une fois la réponse donnée, vous pouvez approfondir en discutant des représentations mentales des enfants. Par exemple :

- **>** Pour quelle raison pourrait-on rapprocher la mosaïque du pixel art ?
- **>** Pourquoi dit-on d'une photo qu'elle est pixellisée ? Que cela signifie-t-il ?

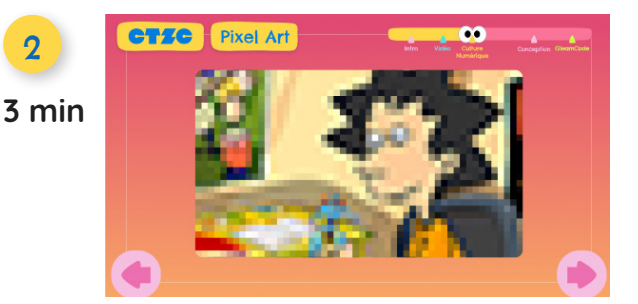

 $\boldsymbol{Q}$ 

**Réponse :** "En fait, le pixel art est une sorte d'art numérique qui s'inspire des contraintes imposées par les premiers écrans des jeux vidéo. A cette époque, les résolutions d'écran étaient tellement faibles qu'elles donnaient aux jeux vidéos un aspect pixellisé.".

**Point d'approfondissement :** N'hésitez pas à interroger les enfants sur le lien entre la quantité de pixels dans une image et sa résolution pour vous assurer que la notion de résolution d'écran est bien comprise. Exemple : **Question : Au plus une image comprend de pixels, au plus :** 

a. elle a une faible résolution. Elle est toute pixellisée.

**b. elle a une résolution élevée. Elle est de bonne qualité.**

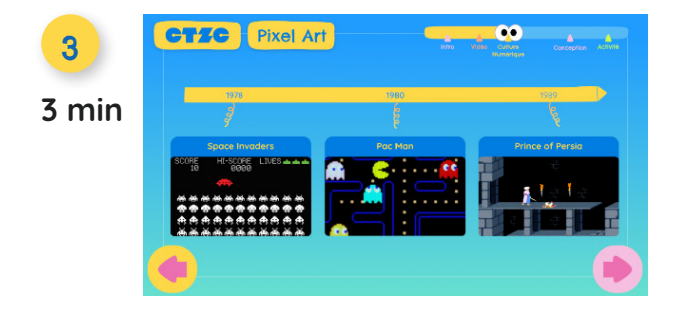

**Activité pédagogique sur sur l'histoire des jeux vidéo :**

**Point d'approfondissement :** Vous pouvez demander à vos élèves les différences principales qu'ils observent entre ces jeux.

#### **Exemples de réponses :**

- **>** une résolution d'image plus importante
- **>** des images moins pixellisées, plus "réalistes"
- **>** des images plus détaillées, plus de couleurs

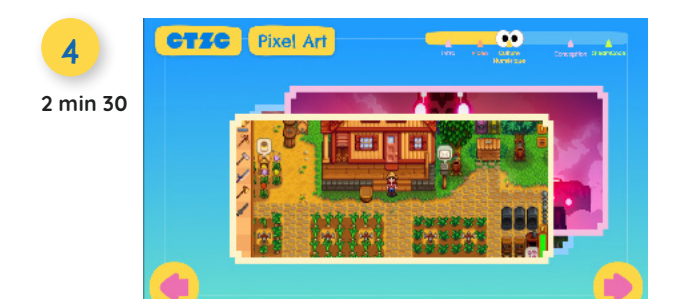

**Qu'en est-il de nos jours ? :** Vous pouvez mentionner que certains jeux plus récents comme Minecraft, Hyper Light Drifter ou Stardew Valley s'inspirent de cette technique pour obtenir ce rendu rétro-gaming.

**Point d'approfondissement :** Lien avec les métiers du jeu vidéo : **[Vidéo](https://www.youtube.com/watch?v=O7VQQhLGBK4)  Culture Décode** ["Combien de lutins faut-il pour faire un jeu vidéo ?"](https://www.youtube.com/watch?v=O7VQQhLGBK4). (Durée : 2 min 30 s)

**Étape 4 : Le pixel art : Comment les artistes se sont-ils inspirés du pixel dans leurs œuvres ? (10 min)**

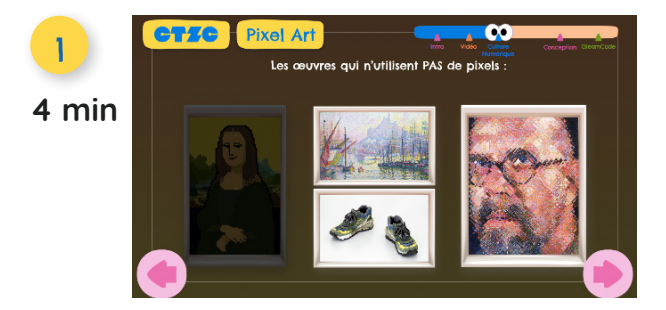

**Réponse :** "La seule œuvre constituée de "vrais" pixels est la Mona Lisa de l'artiste coréen JaeBum Joo (2011). Quant au pointillisme - un courant de la peinture qui utilise des points ou des traits, il a peut-être également été une des inspirations du pixel art.".

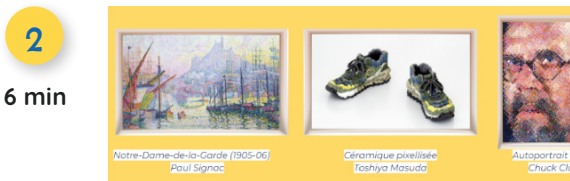

En fonction des réponses proposées par les enfants, vous pouvez ensuite les inviter à trouver les similarités entre les œuvres ci-dessous et le pixel.

#### **Questions :**

- **>** Quels sont les points communs entre ces œuvres et le pixel ?
- **>** Quelles sont, d'après vous, leurs différences ?

**Réponse :** "D'autres œuvres s'inspirent directement de l'effet produit par les pixels, comme ces baskets en céramique, créées par l'artiste japonais Toshiya Masuda, en s'amusant à représenter des pixels en volume. Ou bien les œuvres du peintre américain Chuck Close, qui s'inspirent du principe de pixellisation pour peindre des portraits particulièrement réalistes.".

#### **Synthèse de partie 1 (4 min)**

- **>** Un pixel représente le plus petit élément d'une image ;
- **>** Son nom est la contraction des termes anglais "picture" et "element" ;
- **>** Il y a un lien très étroit entre pixel et résolution d'une image : au plus le nombre de pixels est important, au plus l'image nous apparaît être de bonne qualité ;
- **>** Le pixel est utilisé depuis plus de 40 ans dans le domaine du jeu vidéo : il a une place centrale dans l'histoire des premiers jeux vidéo ;
- **>** Au-delà du jeu vidéo, le pixel a également inspiré de nombreux artistes qui ont ainsi créé des œuvres de pixel art, c'est-à-dire des œuvres numériques créées à partir de pixels, mais également d'autres œuvres empruntant le rendu du pixel sans pour autant l'intégrer.

### Partie 2 : Introduction à GLEAMCODE pour la conception de sa propre œuvre de pixel art. (30 min)

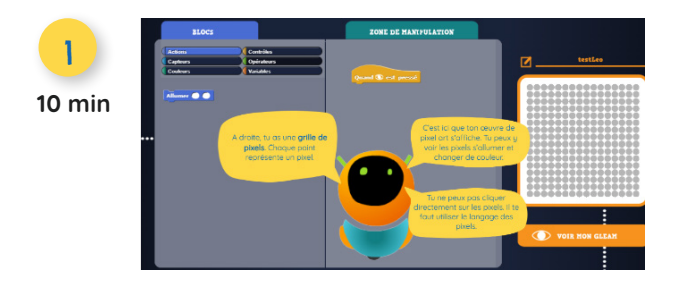

**Étape 1 : Présentation de GleamCode et tutoriel**

GleamCode est une application pour ordinateurs à destination des enfants de 7 à 14 ans, proposant une initiation aux bases de la programmation en blocs tout en mêlant pixel art et culture numérique.

L'interface est divisée en **trois parties :** 

- **> une codothèque** sous forme de BLOCS pour identifier les actions, contrôles, variables …
- **> une zone de manipulation** sur laquelle s'attachent les différents blocs.
- **> une interface de gleamcode**, représentée sous la forme d'un quadrillage sur lequel s'allument les différents pixels ciblés.

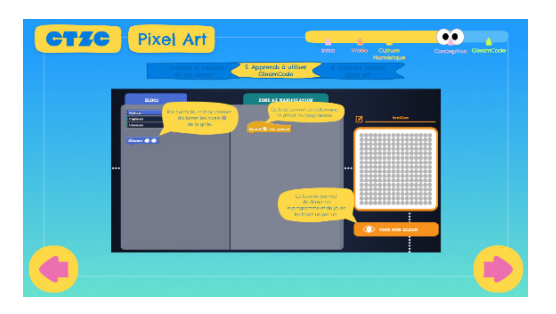

**Tutoriel 1/5** : La sélection et l'allumage des pixels ciblés ne peut pas se faire directement sur l'interface de gleamcode. Pour ce faire :

- **>** Il est nécessaire de le programmer à partir des blocs disponibles dans la codothèque.
- **>** Une fois sélectionnées, vous ferez ensuite glisser ces blocs sur la zone de manipulation.
- **>** Pressez le bouton "Voir mon gleam" pour exécuter les blocs.

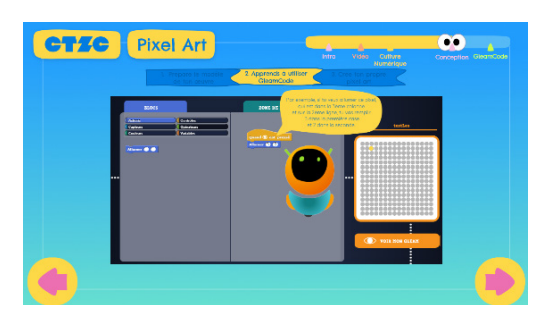

**Tutoriel 2/5** : Le bloc "Allumer" se trouve dans l'onglet "Actions" de la codothèque. Il comprend deux espaces vides correspondant aux coordonnées du pixel dans l'interface de gleamcode : le premier correspond à la colonne et le second à la ligne sur laquelle se trouve le pixel.

Pour le sélectionner, vous avez deux possibilités :

- **>** Déterminer ses coordonnées manuellement.
- **>** Afficher les coordonnées au survol du pixel avec la souris.

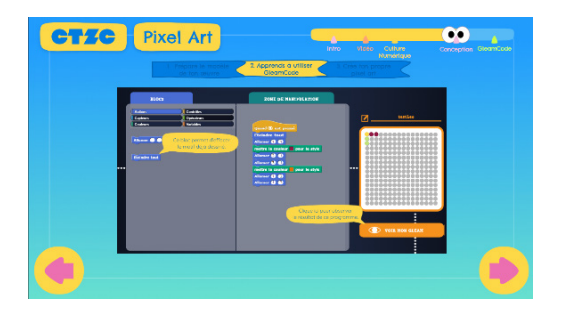

**Tutoriel 3/5** : Les pixels restent allumés jusqu'à ce qu'ils reçoivent un ordre contraire. Le bloc "Éteindre tout" permet de réinitialiser l'affichage lumineux des pixels. Placé en début de programme, il permet de s'assurer qu'aucun pixel n'est allumé avant son initiation et que le motif programmé s'affiche correctement àchaque itération.

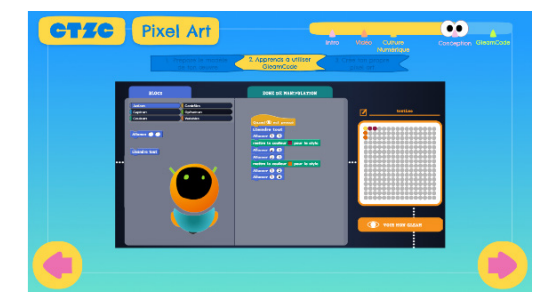

**Tutoriel 4/5** : Il est possible de régler la couleur d'affichage des pixels à l'aide du bloc "Mettre la couleur pour le stulo".

- **>** La couleur peut être définie.
- **>** La couleur sera appliquée pour l'ensemble des blocs suivants jusqu'à mention contraire ou changement de couleur programmé.

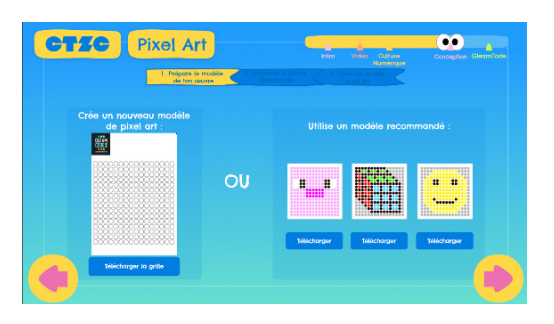

**Tutoriel 5/5** : Quelques précisions supplémentaires.

- **>** Un programme correspond à un ensemble ininterrompu de blocs emboîtés les uns dans les autres.
- **>** Il est possible d'intercaler un bloc au sein d'un programme pour modifier une action.
- **>** Vous pouvez inviter les enfants à créer leur propre pixel art ou à reproduire un motif à partir d'un modèle pré-existant en le téléchargeant.

#### **Étape 2 : Manipulation libre sur GleamCode**

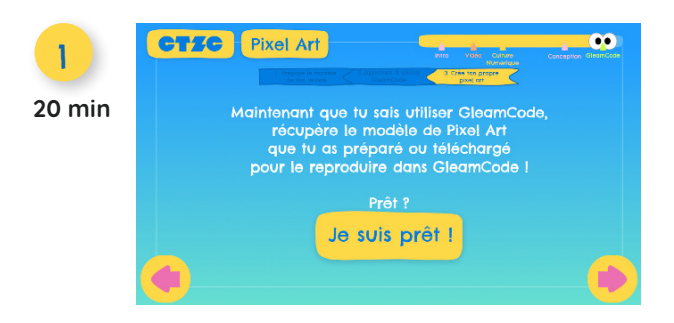

Phase de manipulation libre : A l'issue du tutoriel, vous pouvez inviter vos élèves à manipuler librement l'application GLEAMCODE, afin qu'ils puissent réaliser leur propre œuvre en pixel art. Restez en support pour répondre aux questions de vos élèves ou pour aider à la résolution de problèmes de programme.

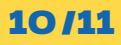

#### Retours sur le parcours (2 min)

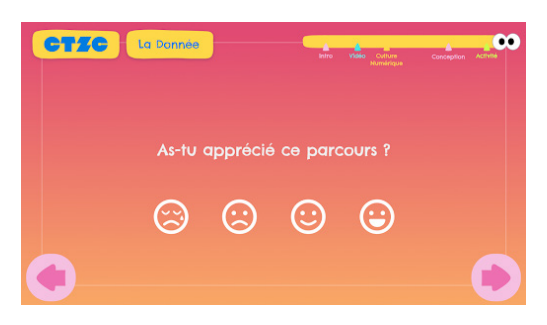

**Objectifs :** Afin de déterminer le niveau de satisfaction de vos élèves vis-à-vis du parcours proposé, nous vous invitons à leur proposer de répondre à quatre questions rapides et anonymes sur leurs ressentis et leur intérêt (nouveau) sur les thématiques reliées à la culture numérique. Ces retours sont particulièrement importants pour nous permettre de faire évoluer les parcours et d'en développer de nouveaux sur des thématiques d'intérêt en adéquation avec les attentes et besoins identifiés par les acteurs éducatifs et les élèves.